## **V tem prispevku**

## Seznam združenih položnic po skupinah za lažje razvrščanje v kuverte

Zadnja sprememba 27/12/2022 1:41 pm CET | Objavljeno 05/01/2021 2:11 pm CET

Veliko strank povprašuje, kako dobiti seznam iz obračuna storitev, na katerem bomo videli združene otroke po plačnikih in hkrati zapisane skupine v katerih se nahajajo otroci, da bi lažje razvrščali in združevali položnice v kuverte.

Za ta namen svetujemo uporabo OLAP analize: Analiza računov, ki se nahaja v preglednici računov.

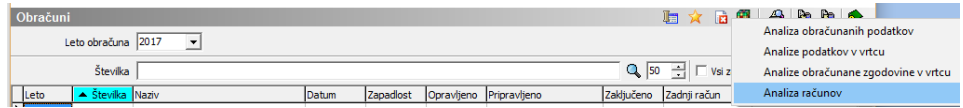

Omejimo se lahko na trenutni obračun za katerega želimo tiskati račune:

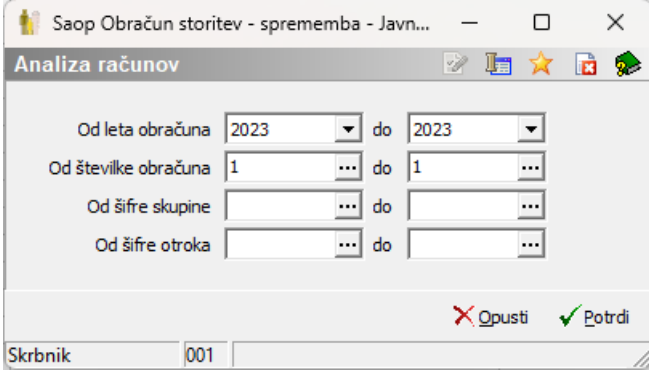

Podatke nato nastavimo tako, kot je prikazano na spodnji sliki, torej v zaporedju:

- Združen SDD/UPN odstranimo kljukico pri »praznem polju«
- Priimek in ime
- Skupina

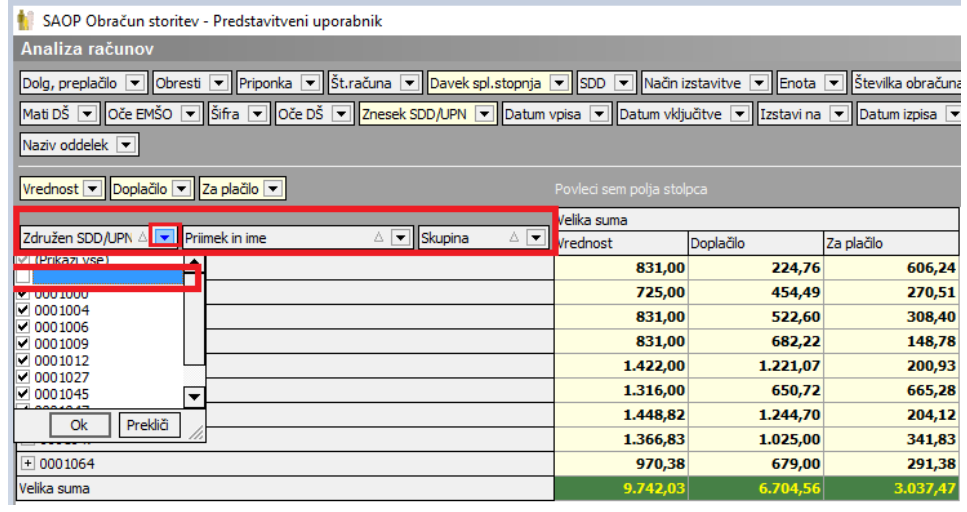

Z desnim klikom na tabelo se nam odpre spustni meni, kjer izberemo možnost Razširi vse po vseh nivojih:

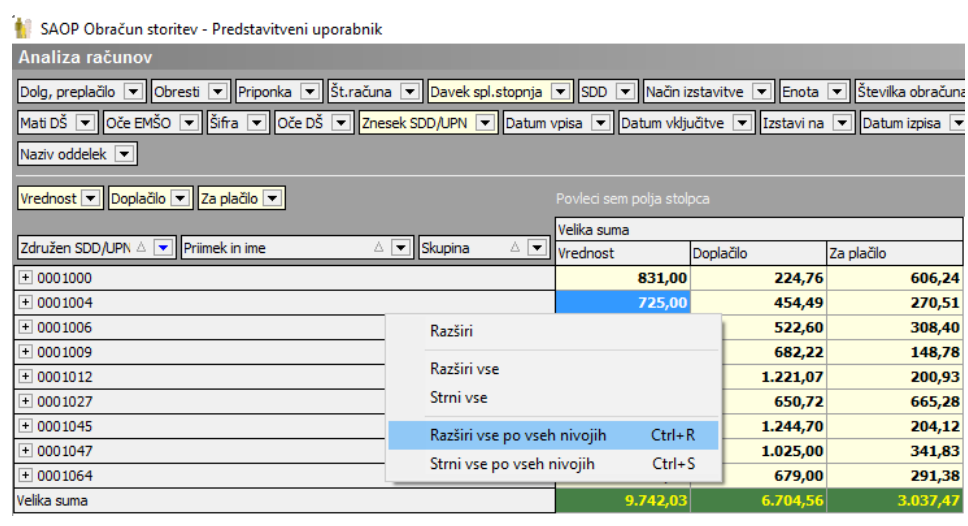

Dobimo naslednji prikaz:

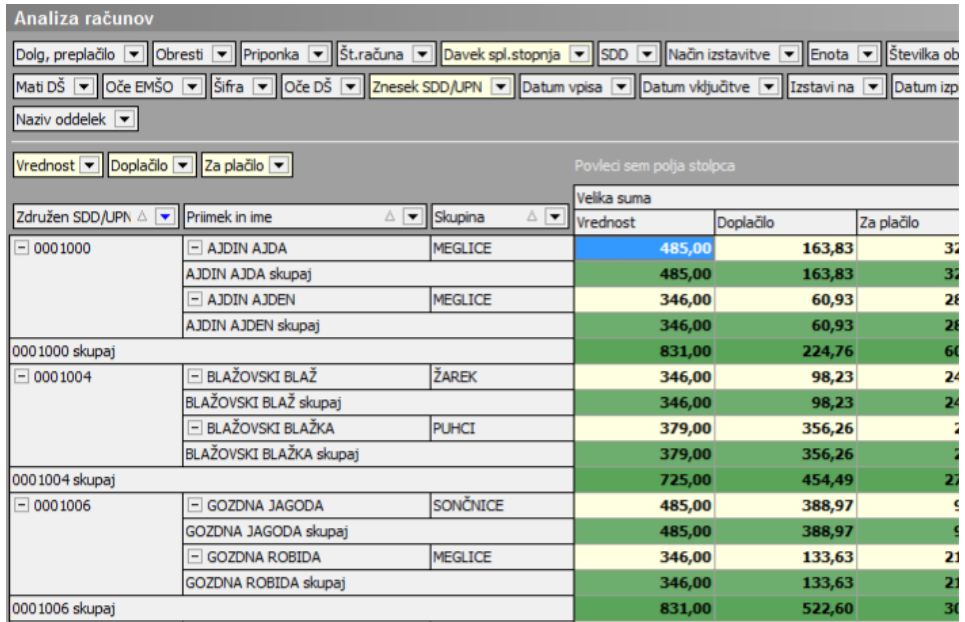

Če ne želimo imeti vmesnih vrstic/seštevkov z desnim miškinim klikom kliknite na polje Priimek in ime:

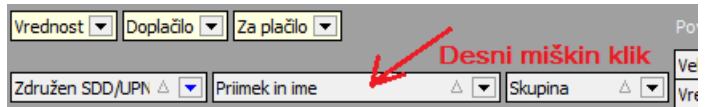

## Odpre se nam naslednje okno:

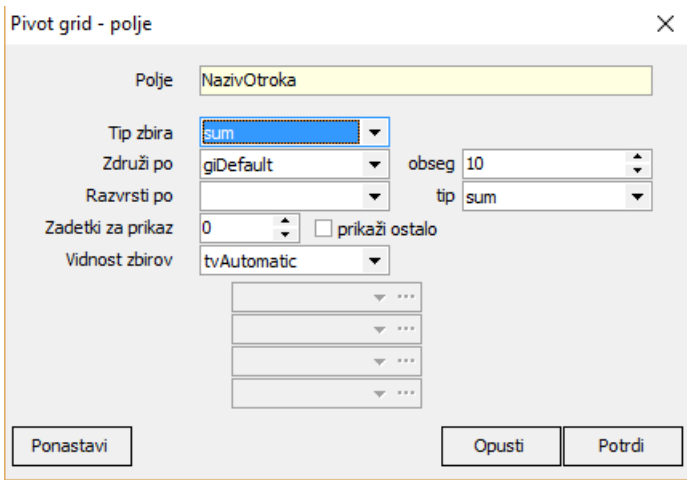

V polju Vidnost zbirov podatek tvAutomatic zamenjamo s podatkom tvNone:

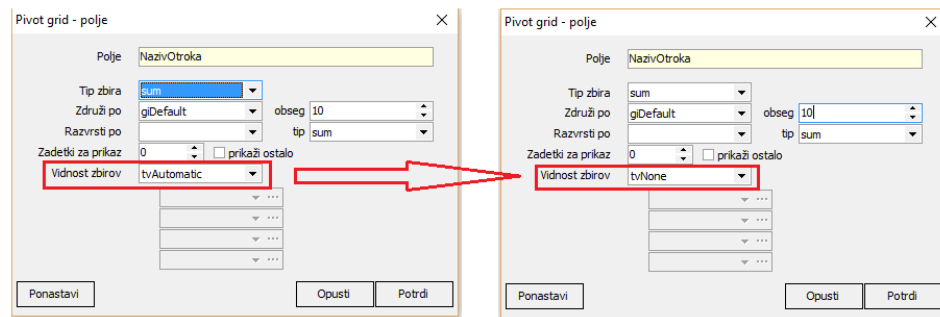

Po kliku na gumb Potrdi, dobimo lepši prikaz, ki si ga lahko tudi natisnete:

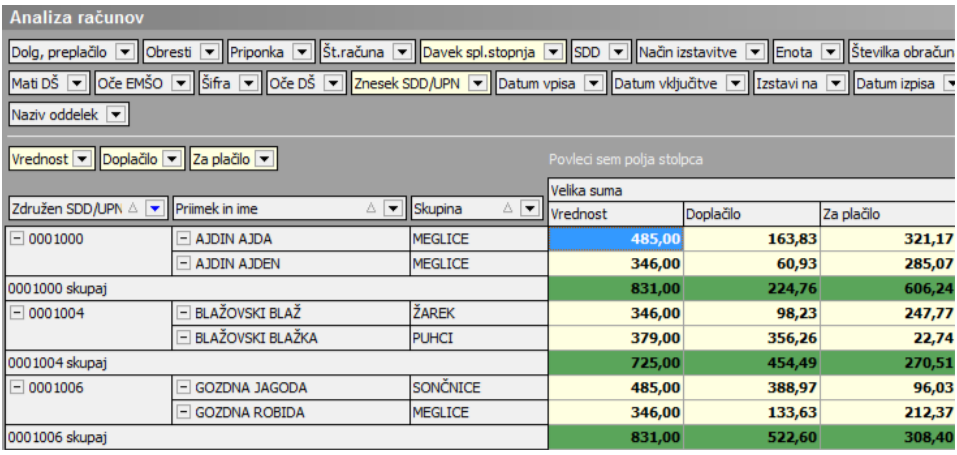